### CS 241: Systems Programming Lecture 3. More Shell Fall 2023 Prof. Stephen Checkoway

⟨command⟩ ⟨options⟩ ⟨arguments⟩

2

⟨command⟩ ⟨options⟩ ⟨arguments⟩

 $\rightarrow \langle$  command $\rangle$  is the name of a command or a path to a program

⟨command⟩ ⟨options⟩ ⟨arguments⟩

- $\rightarrow \langle$  command $\rangle$  is the name of a command or a path to a program
- 

‣ ⟨options⟩ are directives to the command to control its behavior

⟨command⟩ ⟨options⟩ ⟨arguments⟩

- $\rightarrow \langle$  command $\rangle$  is the name of a command or a path to a program
- - Short options are a hyphen and a letter:  $-h$

‣ ⟨options⟩ are directives to the command to control its behavior

- $\rightarrow \langle$  command $\rangle$  is the name of a command or a path to a program
- $\rightarrow$   $\langle$  options) are directives to the command to control its behavior
	- Short options are a hyphen and a letter:  $-h$
	- Long options are (usually) two hyphens and multiple letters: --help

- $\rightarrow \langle$  command $\rangle$  is the name of a command or a path to a program
- ‣ ⟨options⟩ are directives to the command to control its behavior
	- Short options are a hyphen and a letter:  $-h$
	- Long options are (usually) two hyphens and multiple letters: --help
	- Multiple short options can be combined  $-a$  -b -c is the same as -abc

- $\rightarrow \langle$  command $\rangle$  is the name of a command or a path to a program
- ‣ ⟨options⟩ are directives to the command to control its behavior
	- Short options are a hyphen and a letter:  $-h$
	- Long options are (usually) two hyphens and multiple letters: --help
	- Multiple short options can be combined  $-a$  -b -c is the same as -abc
	- Options can take arguments: -o file.txt or --output=file.txt

- $\rightarrow \langle$  command $\rangle$  is the name of a command or a path to a program
- ‣ ⟨options⟩ are directives to the command to control its behavior
	- Short options are a hyphen and a letter:  $-h$
	- Long options are (usually) two hyphens and multiple letters: --help
	- Multiple short options can be combined  $-a$  -b -c is the same as -abc
	-
- Options can take arguments: -o file.txt or --output=file.txt ‣ ⟨arguments⟩ are the things the command acts on

- ⟨command⟩ ⟨options⟩ ⟨arguments⟩
	- $\rightarrow \langle$  command $\rangle$  is the name of a command or a path to a program
	- ‣ ⟨options⟩ are directives to the command to control its behavior
		- Short options are a hyphen and a letter:  $-h$
		- Long options are (usually) two hyphens and multiple letters: --help
		- Multiple short options can be combined  $-a$  -b -c is the same as -abc
		- Options can take arguments: -o file.txt or --output=file.txt
	- ‣ ⟨arguments⟩ are the things the command acts on
		- Often file paths or server names or URLs

- ⟨command⟩ ⟨options⟩ ⟨arguments⟩
	- $\rightarrow \langle$  command $\rangle$  is the name of a command or a path to a program
	- ‣ ⟨options⟩ are directives to the command to control its behavior
		- Short options are a hyphen and a letter:  $-h$
		- Long options are (usually) two hyphens and multiple letters: --help
		- Multiple short options can be combined  $-a$  -b -c is the same as -abc
		- Options can take arguments: -o file.txt or --output=file.txt
	- ‣ ⟨arguments⟩ are the things the command acts on
		- Often file paths or server names or URLs
		- When no arguments are given (or a single -), many commands read stdin

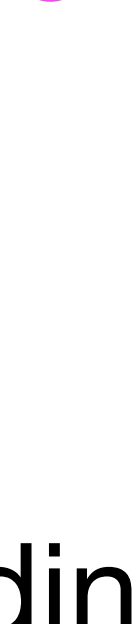

⟨command⟩ ⟨options⟩ ⟨arguments⟩

- $\rightarrow \langle$  command $\rangle$  is the name of a command or a path to a program
- ‣ ⟨options⟩ are directives to the command to control its behavior
	- Short options are a hyphen and a letter:  $-h$
	- Long options are (usually) two hyphens and multiple letters: --help
	- Multiple short options can be combined  $-a$  -b -c is the same as -abc
	- Options can take arguments: -o file.txt or --output=file.txt
- ‣ ⟨arguments⟩ are the things the command acts on
	- Often file paths or server names or URLs
	- When no arguments are given (or a single -), many commands read stdin

Example: tar -zcf archive.tar.gz --verbose dir/file1 file2

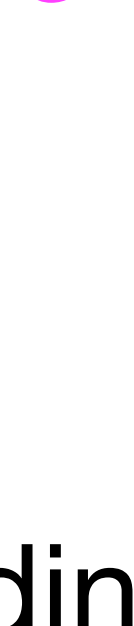

## Example meaning

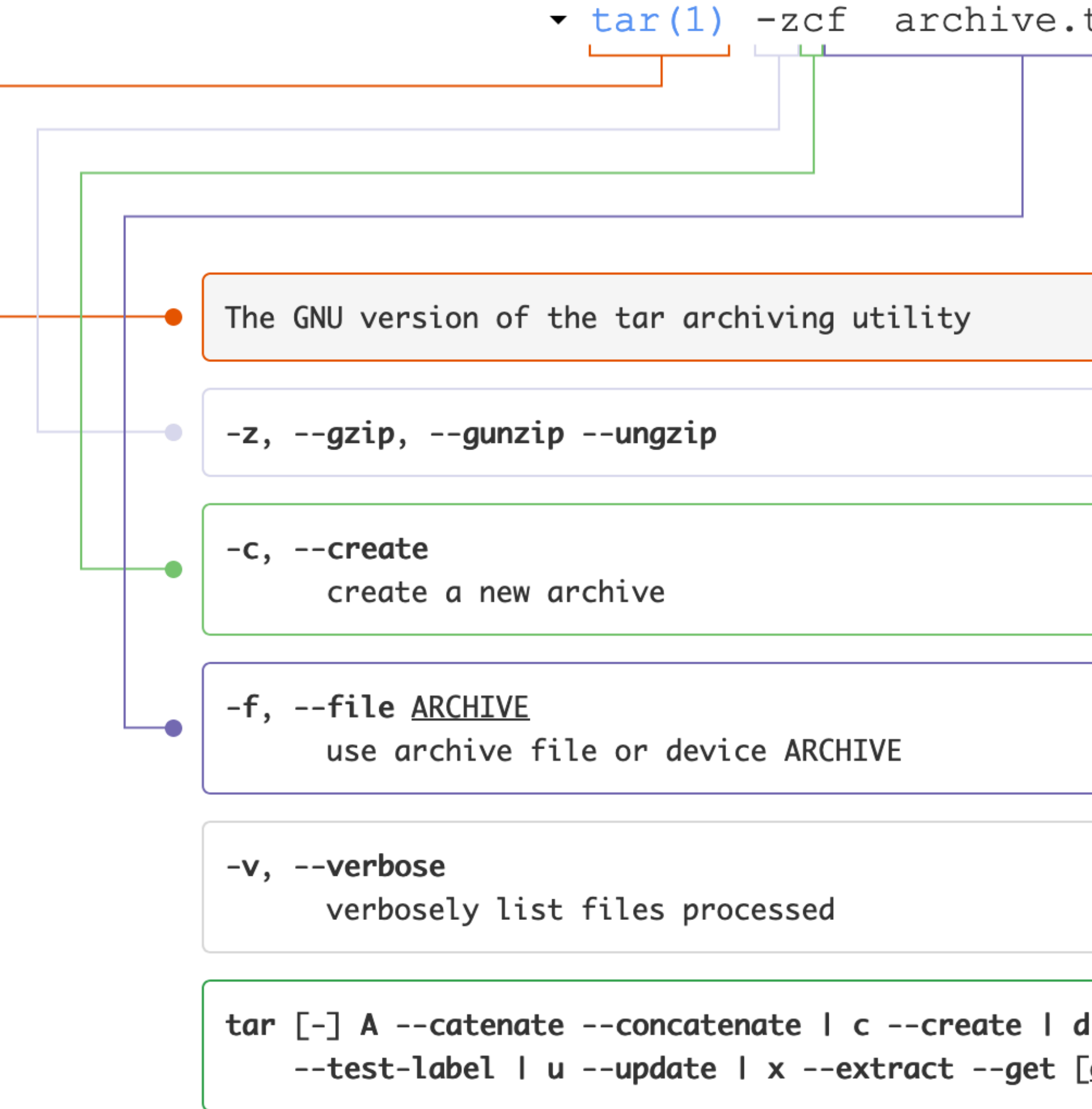

### **[Click to go to explainshell.com](https://explainshell.com/explain?cmd=tar+-zcf+archive.tar.gz+--verbose+dir/file1+file2)**

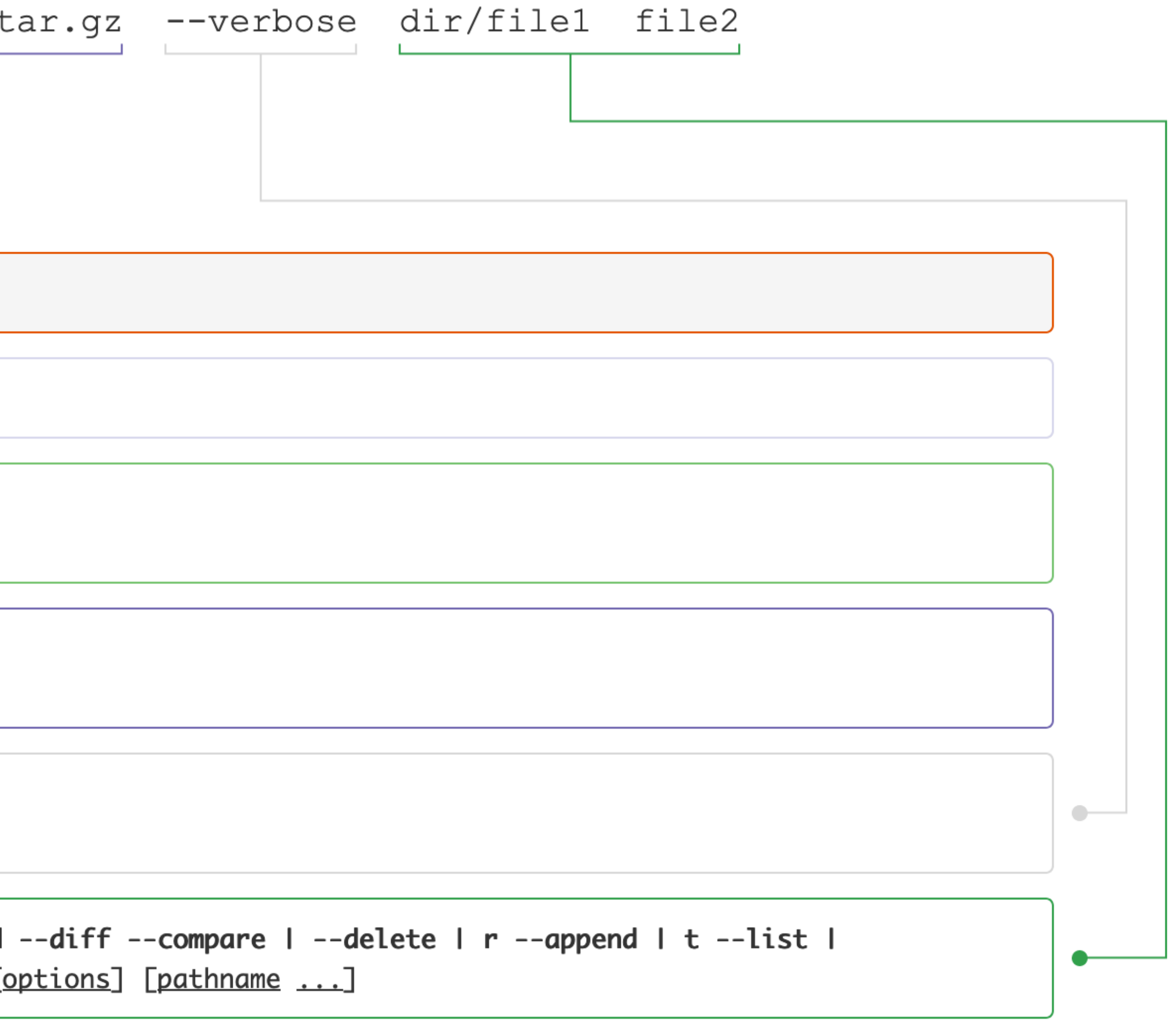

- 
- 
- 
- 
- 
- 
- -

Shell builtins

- ‣ Functionality built into bash (all listed in the manual)
- ‣ E.g., cd, alias, echo, pwd

Shell builtins

- ‣ Functionality built into bash (all listed in the manual)
- ‣ E.g., cd, alias, echo, pwd

Shell functions

‣ User-defined functions (we'll get to these later)

Shell builtins

- ‣ Functionality built into bash (all listed in the manual)
- ‣ E.g., cd, alias, echo, pwd

Shell functions

‣ User-defined functions (we'll get to these later)

Aliases

‣ E.g., alias ls='ls --color=auto'

Shell builtins

- ‣ Functionality built into bash (all listed in the manual)
- ‣ E.g., cd, alias, echo, pwd

Shell functions

‣ User-defined functions (we'll get to these later)

Aliases

‣ E.g., alias ls='ls --color=auto'

Programs stored on the file system

- ‣ /bin, /usr/bin, /usr/local/bin, /sbin, /usr/sbin
- ‣ E.g., ssh, cat, ls, rm

# Pathname expansion/globbing

- ‣ \* matches zero or more characters
- ‣ ? matches any one character
- 
- [!...] or [^...] matches any character not between the brackets
- $\rightarrow$  [x-y] matches any character in the range, e.g., [a-f]

• [...] matches any single character between the brackets, e.g., [atz]

Bash performs pathname expansion via pattern matching (a.k.a. globbing) on each unquoted word containing a wild card

Wild cards: \*, ?, [

### $ex$  $a-1.b$ in  $a-1.txt$  $a-2.b$ in  $a-2.txt$  $a-3.b$ in  $a-3.txt$  $b-1.b$ in  $b-1.txt$  $b-2.b$ in  $b-2.txt$  $b-3.b$ in  $b-3.txt$ **README**

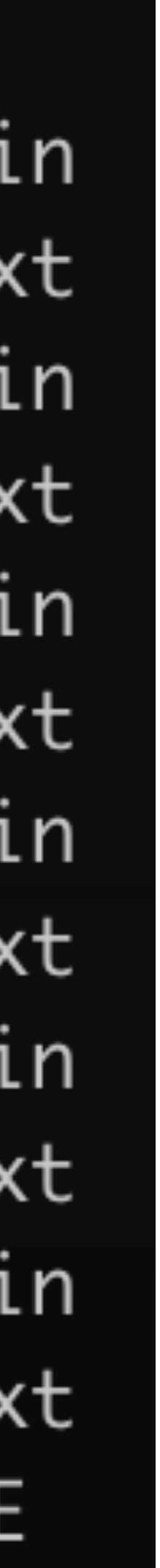

 $$ 1s e$   $x/* .txt$ 

### ex  $a-1.b$ in  $a-1.txt$  $a-2.b$ in  $a-2.txt$  $a-3.b$ in  $a-3.txt$  $b-1.b$ in  $b-1.txt$  $b-2.b$ in  $b-2.txt$  $b-3.b$ in  $b-3.txt$ **README**

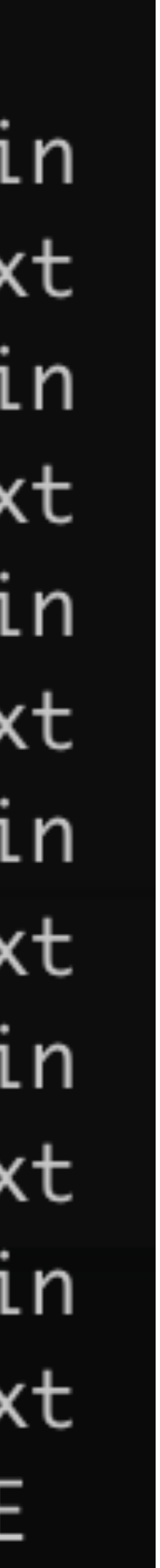

\$ ls ex/\*.txt

- ex/a-1.txt ex/a-2.txt ex/a-3.txt ex/b-1.txt
- ex/b-2.txt ex/b-3.txt

### ex  $a-1.b$ in  $a-1.txt$  $a-2.b$ in  $a-2.txt$  $a-3.b$ in  $a-3.txt$  $b-1.b$ in  $b-1.txt$  $b-2.b$ in

- $b-2.txt$
- $b-3.b$ in
- $b-3.txt$
- **README**

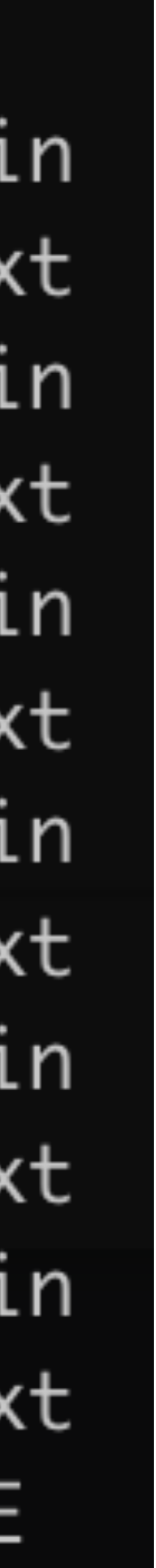

 $$ 1s e$   $x/* .txt$ 

- $ex/a-2$ .txt  $ex/a-1$ .txt
- $ex/b-2.txt$  $ex/b-3.txt$

 $$ 1s$   $ex/3-3.*$ 

### ex  $a-1.b$ in  $a-1.txt$ a-2.bin  $a-2.txt$  $a-3.b$ in  $a-3.txt$  $b-1.b$ in  $b-1.txt$  $b-2.b$ in

- $b-2.txt$
- $b-3.b$ in
- $b-3.txt$
- **README**

### $ex/b-1$ .txt  $ex/a-3.txt$

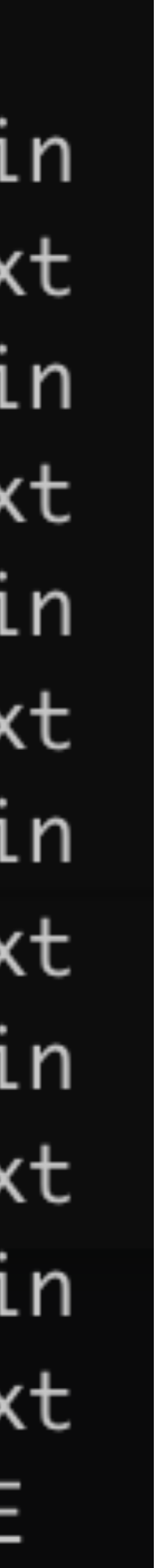

 $$ 1s e$   $x/* .txt$ 

 $ex/a-1.txt$   $ex/a-2.txt$   $ex/a-3.txt$   $ex/b-1.txt$  $ex/b-2.txt$   $ex/b-3.txt$ 

 $$ 1s eX/2-3.*$  $ex/a-3.bin$   $ex/a-3.txt$   $ex/b-3.bin$   $ex/b-3.txt$ 

$$
\begin{array}{l} \mathsf{x} \\ - \mathsf{a-1}.\mathsf{bi} \\ - \mathsf{a-2}.\mathsf{bi} \\ - \mathsf{a-2}.\mathsf{tri} \\ - \mathsf{a-3}.\mathsf{bi} \\ - \mathsf{a-3}.\mathsf{tri} \\ - \mathsf{b-1}.\mathsf{bi} \\ - \mathsf{b-1}.\mathsf{tri} \\ - \mathsf{b-2}.\mathsf{bi} \\ - \mathsf{b-3}.\mathsf{bi} \\ - \mathsf{b-3}.\mathsf{tri} \\ - \mathsf{b-3}.\mathsf{tri} \end{array}
$$

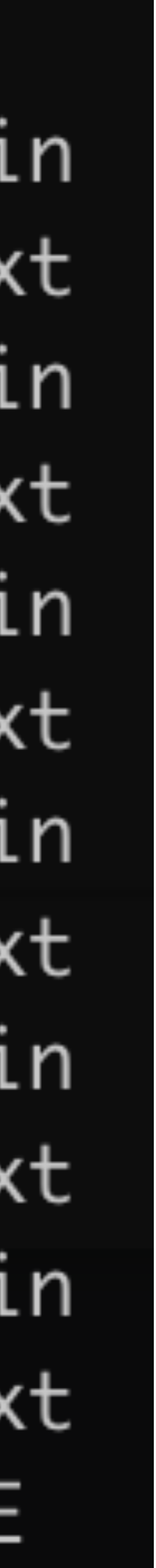

 $$ 1s e$   $x/* .txt$  $ex/a-1.txt$   $ex/a-2.txt$   $ex/a-3.txt$   $ex/b-1.txt$  $ex/b-2.txt$   $ex/b-3.txt$ 

 $$1s ex/2-3.*$  $ex/a-3.bin$   $ex/a-3.txt$   $ex/b-3.bin$   $ex/b-3.txt$ 

 $$ 1s ex/[^aacd] - [0-9].b*in$ 

$$
\begin{array}{l} \mathsf{x} \\ - \mathsf{a-1}.\mathsf{bi} \\ - \mathsf{a-2}.\mathsf{bi} \\ - \mathsf{a-2}.\mathsf{tri} \\ - \mathsf{a-3}.\mathsf{bi} \\ - \mathsf{a-3}.\mathsf{tri} \\ - \mathsf{b-1}.\mathsf{bi} \\ - \mathsf{b-1}.\mathsf{tri} \\ - \mathsf{b-2}.\mathsf{bi} \\ - \mathsf{b-3}.\mathsf{bi} \\ - \mathsf{b-3}.\mathsf{tri} \\ - \mathsf{b-3}.\mathsf{tri} \end{array}
$$

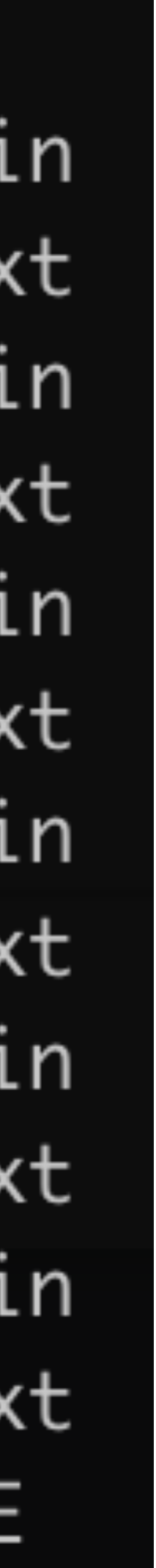

 $S$  ls  $ex/*$ . txt  $ex/a-1$ .txt  $ex/b-2.txt$   $ex/b-3.txt$ 

 $$1s ex/2-3.*$  $ex/a-3. bin$   $ex/a-3.$ txt  $ex/b-3. bin$   $ex/b-3.$ txt

 $$ 1s ex/[^aacd] - [0-9].b*in$  $ex/b-1$ .bin  $ex/b-2$ .bin  $ex/b-3$ .bin

### $ex/a-2.txt$   $ex/a-3.txt$   $ex/b-1.txt$

### ex  $a-1.b$ in a-1.txt a-2.bin  $a-2.txt$ a-3.bin a-3.txt  $b-1.b$ in  $b-1.txt$  $b - 2$ . $b$ in  $b-2.txt$  $b-3.b$ in  $b-3.txt$

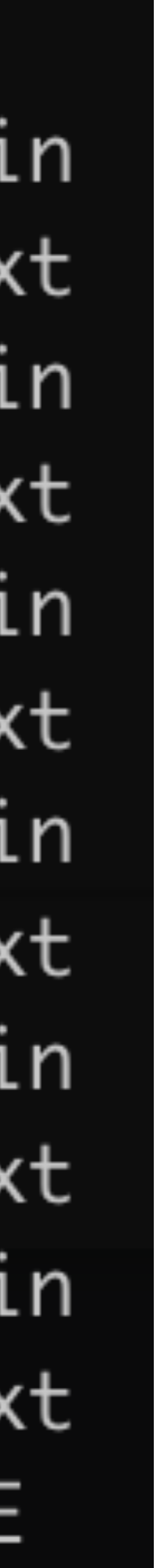

 $S$  ls  $ex/*$ . txt  $ex/a-1$ .txt  $ex/a-2$ .txt  $ex/a-3$ .txt  $ex/b-1$ .txt  $ex/b-2.txt$   $ex/b-3.txt$ 

 $$1s ex/2-3.*$  $ex/a-3.bin$   $ex/a-3.txt$   $ex/b-3.bin$   $ex/b-3.1$ 

 $$ 1s ex/[^aacd] - [0-9].b*in$  $ex/b-1$ .bin  $ex/b-2$ .bin  $ex/b-3$ .bin

1s "ex/\*"  $\mathbf S$ 

### ex  $a-1.b$ in a-1.txt a-2.bin  $a-2.txt$ a-3.bin a-3.txt  $b-1.b$ in  $b-1.txt$  $b - 2$ . $b$ in  $b-2.txt$  $b-3.b$ in  $b-3.txt$

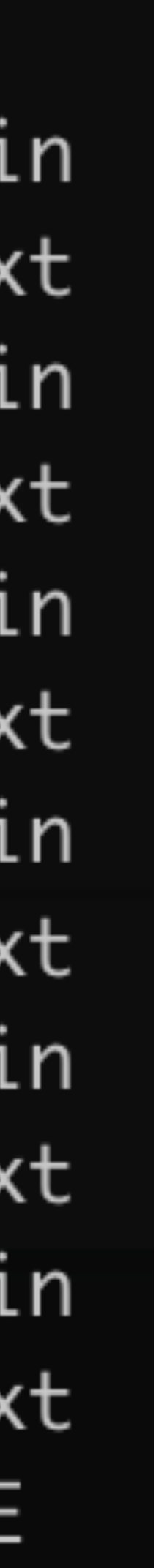

 $$ 1s e$   $x/* .txt$  $ex/a-1$ .txt  $ex/a-2$ .txt  $ex/a-3$ .txt  $ex/b-1$ .txt  $ex/b-2.txt$   $ex/b-3.txt$ 

 $$1s ex/2-3.*$  $ex/a-3. bin$   $ex/a-3.$ txt  $ex/b-3. bin$   $ex/b-3.$ txt

 $$ 1s ex/f^4acd]-[0-9].b*in$  $ex/b-1$ .bin  $ex/b-2$ .bin  $ex/b-3$ .bin

1s "ex/\*" 1s: cannot access 'ex/\*': No such file or directory

### ex  $a-1.b$ in a-1.txt a-2.bin  $a-2.txt$ a-3.bin a-3.txt  $b-1.b$ in  $b-1.txt$  $b - 2$ . $b$ in  $b-2.txt$  $b-3.b$ in  $b-3.txt$ **README**

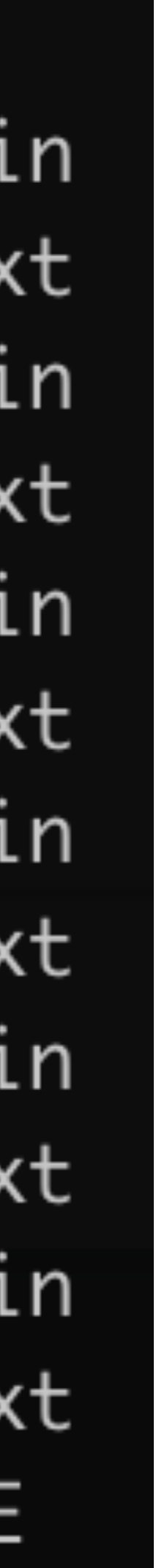

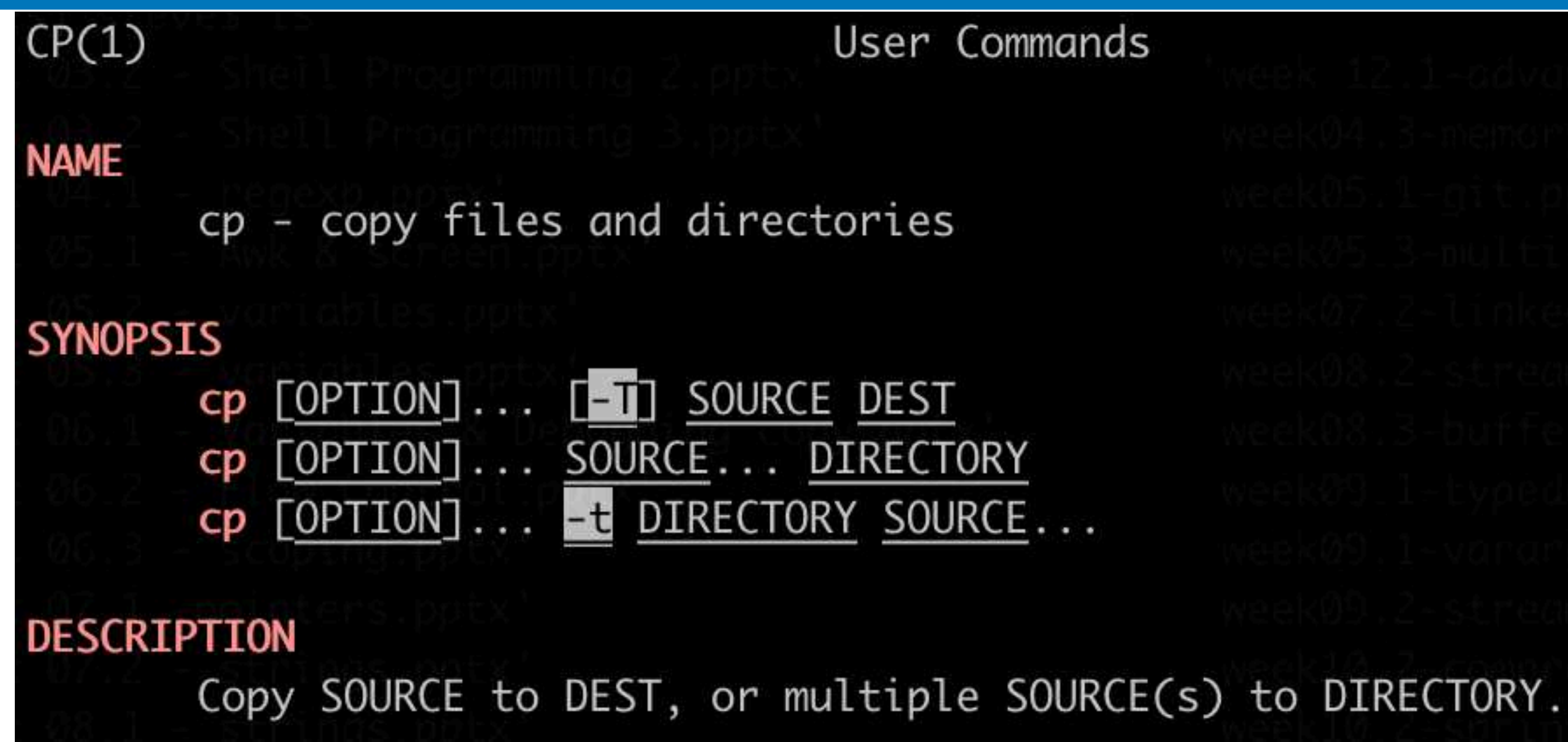

Which command copies all Rust source files (those whose names end in .  $rs$ ) from the directory  $a/b$  to the directory /  $tmp?$ 

7

- A. \$ cp a/b/[a-z].rs /tmp D. \$ cp a/b/?.rs /tmp
- $B.$  \$ cp  $a/*/* .rs$  /tmp
- C. \$ cp a/b/\*.rs /tmp

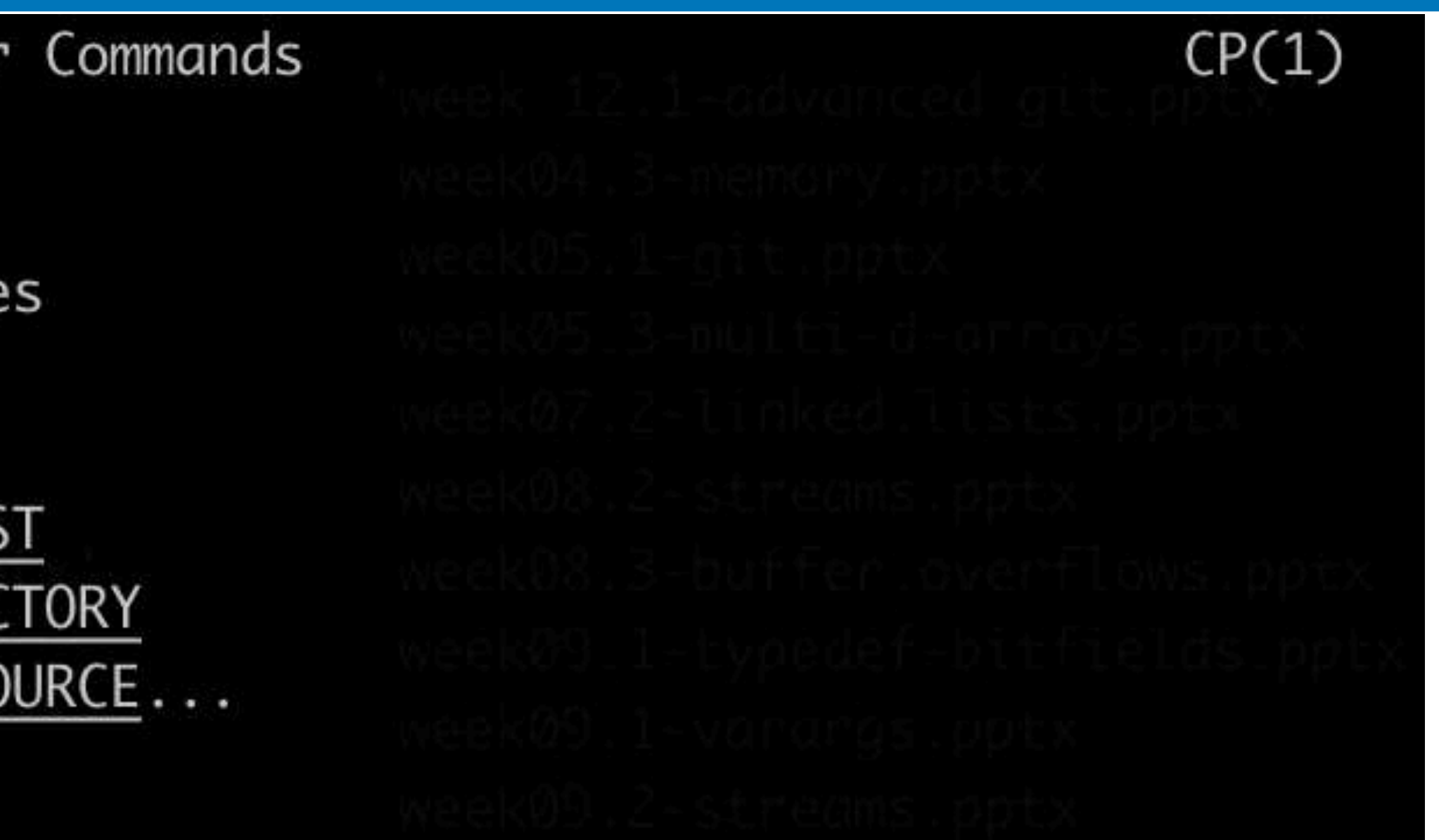

E. \$ cp a/b /tmp \*.rs

# Typical Unix tool behavior

- \$ program
	- ‣ reads from stdin, writes to stdout
- \$ program file1 file2 file3 ‣ runs 'program' on the 3 files, write to stdout
- 
- \$ program
	- ‣ For programs that require filenames, might read from stdin

Every running program has (by default) 3 open "files" referred to by their file

- 
- 
- ‣ input() # Python: Read a line
- 
- ‣ System.in.read(var) // Java: Read bytes and store in var array  $\rightarrow$  \$ IFS= read -r var # Read a line and store in var variable

descriptor number

Input comes from stdin (file descriptor 0)

- 
- 
- 
- 
- 
- -

Normal output goes to stdout (file descriptor 1)

- ‣ print(var) # Python
- ‣ System.out.println(var) // Java
- ‣ \$ echo "\${var}" # Bash

Normal output goes to stdout (file descriptor 1)

- 
- 
- Error messages traditionally go to stderr (file descriptor 2) ‣ print(var, file=sys.stderr) # Python ‣ System.err.println(var) // Java  $\rightarrow$  \$ echo "\${var}" >&2 # Bash
- 
- 
- ‣ print(var) # Python
- ‣ System.out.println(var) // Java
- ‣ \$ echo "\${var}" # Bash

 $>$  file  $-$  redirect standard output (stdout) to file with truncation

- $\triangleright$  file redirect standard output (stdout) to file with truncation
- >>file redirect stdout to file, but append

- $\triangleright$  file redirect standard output (stdout) to file with truncation
- $\rightarrow$  file  $-$  redirect stdout to file, but append
- $\epsilon$  redirect input (stdin) to come from file

- $\triangleright$  file redirect standard output (stdout) to file with truncation
- $\rightarrow$  file  $-$  redirect stdout to file, but append
- $\epsilon$  redirect input (stdin) to come from file
- | connect stdout from left to stdin on right

- $\triangleright$  file redirect standard output (stdout) to file with truncation
- $\rightarrow$  file  $-$  redirect stdout to file, but append
- $\epsilon$  redirect input (stdin) to come from file
- | connect stdout from left to stdin on right  $\rightarrow$   $S$   $S$   $W$

- $\triangleright$  file  $\blacksquare$  redirect standard output (stdout) to file with truncation
- $\rightarrow$  file  $-$  redirect stdout to file, but append
- $\epsilon$  redirect input (stdin) to come from file
- | connect stdout from left to stdin on right  $\rightarrow$   $S$   $S$   $W$
- $2 > f$ ile redirect standard error (stderr) to file with truncation

- $\triangleright$  file  $\blacksquare$  redirect standard output (stdout) to file with truncation
- $\rightarrow$  file  $-$  redirect stdout to file, but append
- $\epsilon$  redirect input (stdin) to come from  $file$
- | connect stdout from left to stdin on right  $\rightarrow$   $S$   $S$   $W$
- $2 > f$ ile  $-$  redirect standard error (stderr) to file with truncation
- $2 > 21$  redirect stderr to stdout

\$ echo 'Hi!' >output.txt

- $12$
- 

- \$ echo 'Hi!' >output.txt
- \$ cat <input.txt

- $12$
- 

- \$ echo 'Hi!' >output.txt
- \$ cat <input.txt
- \$ sort <input.txt >output.txt

- \$ echo 'Hi!' >output.txt
- \$ cat <input.txt
- \$ sort <input.txt >output.txt
- \$ ps -ax | grep bash

- \$ echo 'Hi!' >output.txt
- \$ cat <input.txt
- \$ sort <input.txt >output.txt
- \$ ps -ax | grep bash
- \$ grep hello file | sort | uniq -c

- \$ echo 'Hi!' >output.txt
- \$ cat <input.txt
- \$ sort <input.txt >output.txt
- \$ ps -ax | grep bash
- \$ grep hello file | sort | uniq -c
- \$ echo Hello | cut -c 1-4 >>result.txt

- \$ echo 'Hi!' >output.txt
- \$ cat <input.txt
- \$ sort <input.txt >output.txt
- \$ ps -ax | grep bash
- \$ grep hello file | sort | uniq -c
- \$ echo Hello | cut -c 1-4 >>result.txt
- \$ ./process <input | tail -n 4 >output

# (Almost) everything is a file

Files on the file system

‣ /dev/null — Writes are ignored, reads return end-of-file (EOF) • /dev/zero — Writes are ignored, reads return arbitrarily many 0 bytes • /dev/urandom — Reads return arbitrarily many (pseudo) random bytes

Network sockets (for communicating with remote computers, e.g., web browsers, ssh, mail clients etc.)

Terminal I/O

A bunch of special files

- 
- 
- 

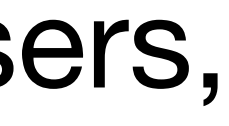

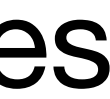

- A. \$ foo >/dev/null
- B. \$ foo 1>/dev/null
- C. \$ foo 2>/dev/null
- D. \$ foo | /dev/null
- E. \$ foo &2>/dev/null

Given that /dev/null ignores all data written to it, how can we run the program foo and redirect stderr so no error messages appear in our terminal but we continue to see normal output on stdout?

- A. \$ foo </dev/null
- B. \$ foo </dev/zero
- C. \$ foo </dev/urandom
- D. \$ foo </dev/eof
- E. \$ echo | foo

Some programs read all of their input on stdin before terminating. If foo is such a program, how can we run foo such that it has no input at all? (foo is just an example, not a real program.)